# **Wordpress-Anpassungen für technikkultur-erfurt.de**

Mit der Umstellung auf [bytecluster0002](https://wiki.technikkultur-erfurt.de/dienste:bytecluster0002) haben wir auf der Domain [technikkultur-erfurt.de](https://technikkultur-erfurt.de) ein neues Wordpress aufgesetzt. Die alten Wordpress-Installationen werden als statischer Inhalt auf einer Archiv-URL abgelegt, damit sie auch ohne aktive Wordpress-Installation einsehbar sind. Die Serverkonfiguration ist in [wordpress](https://wiki.technikkultur-erfurt.de/dienste:bytecluster0002:wordpress) dokumentiert, nachfolgend werden nur die innerhalb von Wordpress erfolgten Anpassungen/Plugins etc. aufgeführt.

### **wp-config.php**

### **Cache aktivieren**

Die nachfolgende Zeile muss vor require once ABSPATH . 'wp-settings.php'; eingefügt werden.

[define\(](http://www.php.net/define) 'WP CACHE', true );

## **Template**

Verwendet wird aktuell das Template "Modern" mit folgenden CSS-Anpassungen...

```
#stc-unsubscribe-checkbox,#stc-all-categories,#stc_categories {width:1em;}
#stc-subscribe-btn,#stc-unsubscribe-btn {border: 2px solid #D8D8D8;color:#6A6C6E}
.posts .entry {padding:1em;}
.sidebar .widget {padding: 1em;}
.intro-title {
     font-size: 3rem;
     padding: 4% 0;
}
.sidebar .widget input, .footer-widgets .widget input, .sidebar .widget select, .footer-
widgets .widget select, .sidebar .widget textarea, .footer-widgets .widget textarea {
     -width: 100%; 
}
.entry-content-container, .comments-area-inner, .site-info-inner, .footer-widgets {
     padding-bottom: 2rem;
}
.attachment .entry-media, .entry-content-container, .comments-area-inner, .site-info-inner,
.footer-widgets {
     padding-top: 2rem;
}
```
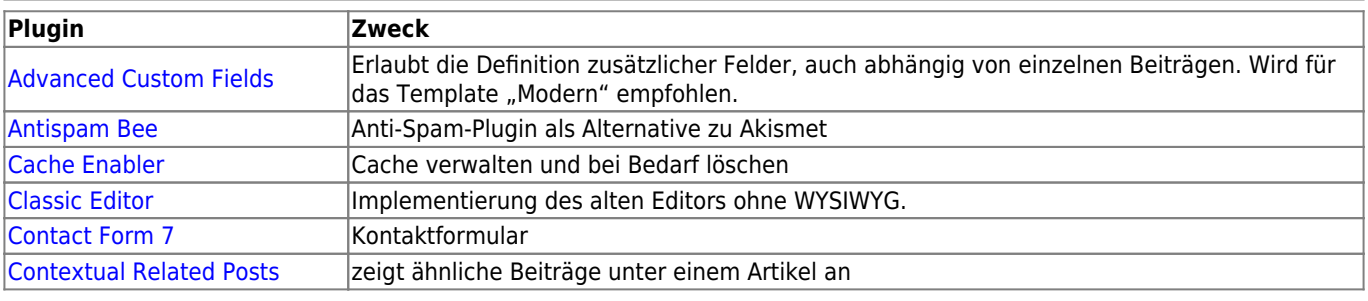

### **verwendete Plugins**

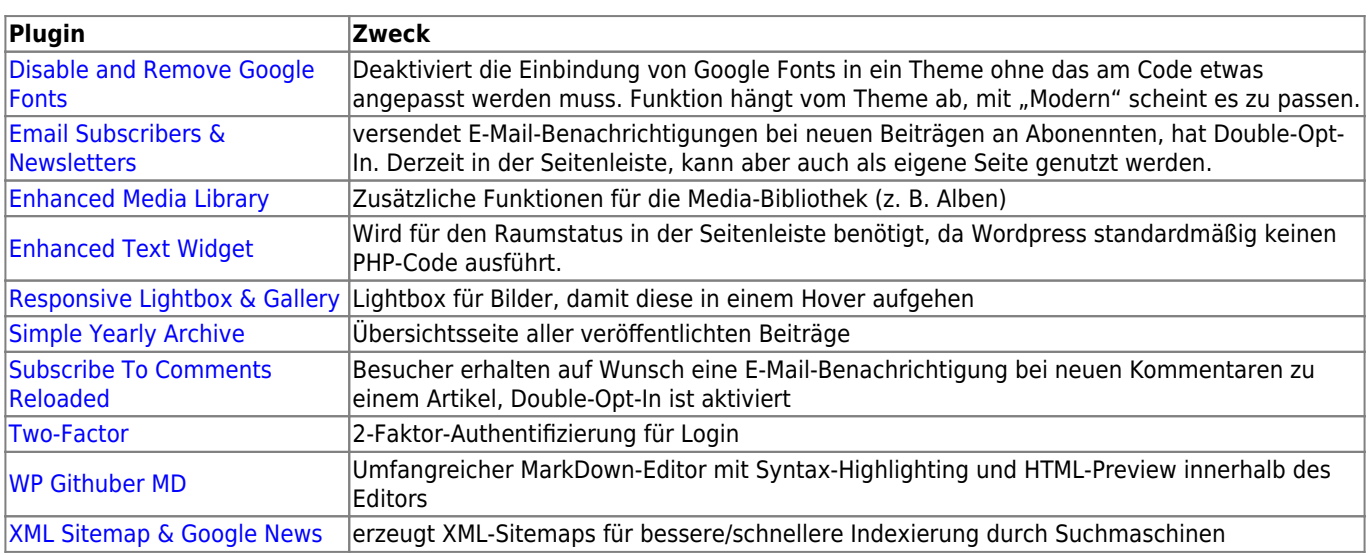

### **Plugin-Konfiguration**

## **Kontaktformular**

Das Kontaktformular wird von "Contact Form 7" bereitgestellt. Die Einstellungen sind überwiegend auf Standard belassen, als Empfänger-E-Mail ist der Vereinsvorstand angegeben.

## **Übersichtsseite aller Artikel**

Das Archiv wird von "Simple Yearly Archive" bereitgestellt. Die Einstellungen sind überwiegend auf Standard belassen, als Datumsformat ist "d.m." eingestellt.

## **Cache Enabler**

Zwischengespeicherte Seiten mit gzip vorkomprimieren. **aktiviert**

Alle anderen Einstellungen sind deaktiviert bzw. leer.

## **Subscribe to Comments Reloaded**

- StCR Checkbox… **Ja**
- Sicher deinstallieren **Ja**
- Anfragen automatisch löschen **30** Tage
- Datumsformat **d M Y**
- StCR Position **Nein**
- Double Opt-In aktivieren **Ja**
- Autoren abonnieren **Nein**
- Aktiviere HTML E-Mails **Nein**
- Trackbacks senden **Nein**
- Verfolge alle Benachrichtigungen **Nein**
- Admin-Abonnement erlauben **Nein**
- BCC Admin bei Benachrichtigungen **Nein**
- "Font Awesome" aktivieren **Nein**
- Nur für Blog-Beiträge aktivieren **Ja**
- Nur für angemeldete Benutzer aktivieren **Nein**
- Cookies aktivieren **Ja**
- Challenge-Frage aktivieren **Nein**
- Challenge-Frage *egal*
- Challenge-Frage *egal*
- Eindeutiger StCR Schlüssel *automatisch erzeugt*

### **XML-Sitemap**

Die Sitemap wird vom Plugin "XML Sitemap & Google News" erzeugt. In den Einstellungen unter "Post Types" ist "Split by" auf "keine" eingestellt, Rest ist Standard.

In den Wordpress-Einstellungen für "Schreiben" ist zu prüfen, dass die Ping-Services für Google und Bing/Yahoo aktiviert sind, damit beim Veröffentlichen von Beiträgen die geänderte Sitemap an die Suchmaschinen gemeldet wird für die Indexierung.

### **Raumstatus**

Für die Darstellung des Raumstatus in der Seitenleiste wird das Plugin "Advanced Text Widget" benötigt, da Wordpress standardmäßig keinen PHP-Code ausführt.

Der Code für den Status sieht wie folgt aus:

### **<?php**

```
(array)'http' \Rightarrowarray(
         'timeout' \Rightarrow 1
\sim ) and \sim 100 \sim 100 \sim )
);
$obj = json_decode(file_get_contents('http://status.bytespeicher.org/status.json', false,
$ctx));
isset($obj->state->open) & $obj->state->open === true) {
    $f = $obj - \text{state} - \text{atom} - \text{open}; $text = "Der Bytespeicher ist offen!";
} else {
     $f = $obj->state->icon->closed;
     $text = "Der Bytespeicher ist geschlossen!";
}
$f = str_replace('http://status.bytespeicher.org/', 'https://bytespeicher.org/status/', $f);
echo "<p style='text-align:center;'><a target='_blank'
href='http://status.bytespeicher.org/'><img src='$f' title='$text' alt='Raumstatus des
Bytespeicher' style='width:100%;max-width:200px;' /></a>";
echo '<br /> />'.$text."</p>";
$ctx = stream_context_create(array(
    'https' \Rightarrowarray(
         'timeout' \Rightarrow 1
\sim ) and \sim 100 \sim 100 \sim\qquad \qquad\left| \cdot \right|$obj = json_decode(file_get_contents('https://status.makerspace-erfurt.de/status.json',
false, $ctx));
if (isset($obj->state->open) && $obj->state->open === true) {
    $f = $obj - >icon - <i>open</i>; $text = "Der Makerspace ist offen!";
} else {
     $f = $obj->icon->closed;
     $text = "Der Makerspace ist geschlossen!";
}
```

```
$f = str_replace('https://status.makerspace-erfurt.de/',
'https://status.makerspace-erfurt.de/', $f);
echo "<p style='text-align:center;'><a target='_blank'
href='https://status.makerspace-erfurt.de/'><img src='$f' title='$text' alt='Raumstatus'
width='100px' style='width:100%;max-width:200px;' /></a><br />';
echo $text."</p>";
?>
```
Alternativ-Code ohne Textausgabe und mit kleineren Icons:

```
<?php
(array)'http' \Rightarrowarray(
        'timeout' \Rightarrow 1
        \lambda )
);
$obj = json_decode(file_get_contents('http://status.bytespeicher.org/status.json', false,
$ctx) ;
isset($obj->state->open) && $obj->state->open === true) {
     $f = $obj->state->icon->open;
     $text = "Der Bytespeicher ist offen!";
} else {
     $f = $obj->state->icon->closed;
     $text = "Der Bytespeicher ist geschlossen!";
}
$f = str_replace('http://status.bytespeicher.org/', 'https://bytespeicher.org/status/', $f);
echo "<a target='_blank' href='http://status.bytespeicher.org/'><img src='$f' title='$text'
alt='Raumstatus des Bytespeicher' style='width:100%;max-width:100px;' /></a>";
$ctx = stream_context_create(array(
     'https' => array(
        'timeout' \Rightarrow 1
\sim ) and \sim 100 \sim 100 \sim\lambda);
$obj = json_decode(file_get_contents('https://status.makerspace-erfurt.de/status.json',
false, $ctx));
if (isset($obj->state->open) && $obj->state->open === true) {
    $f = $obj - \simeq^{-} $text = "Der Makerspace ist offen!";
} else {
    $f = $obj - >icon - >closed; $text = "Der Makerspace ist geschlossen!";
}
$f = str_replace('https://status.makerspace-erfurt.de/',
'https://status.makerspace-erfurt.de/', $f);
echo "<a target='_blank' href='https://status.makerspace-erfurt.de/'><img src='$f'
title='$text' alt='Raumstatus' width='200px' style='width:100%;max-width:100px;' /></a>";
```
#### ?>

### **Jetpack (nicht mehr installiert)**

Wir verwenden nur die kostenlose Variante von Jetpack, daher sind nicht alle Funktionen nutzbar.

#### **Sicherheit**

- Überwachung von Ausfallzeiten **deaktiviert**
- Anti-Spam **aktiviert**
- Schutz vor Brute-Force **deaktiviert** (vernünftiges Passwort und 2FA reichen)
- WordPress.com-Anmeldung **deaktiviert**

#### **Performance**

- Performance und Geschwindigkeit (alles deaktiviert da für Betrieb nicht zwingend nötig) Website-Beschleuniger **deaktiviert**
	- Ladezeiten von Bildern verkürzen **deaktiviert**
	- Ladezeiten von statischen Dateien verkürzen **deaktiviert**

#### **Schreiben**

- Mediathek
	- Präsentiere Bilder in einer Vollbild-Karussell-Galerie **deaktiviert**
- Erstellen
	- Aktiviere die Option zum Kopieren ganzer Beiträge… **deaktiviert**
	- Schreibe Beiträge oder Seiten in Markdown-Syntax. **deaktiviert**
	- Benutze die Markup-Sprache LaTeX **deaktiviert**
	- Verwende Shortcodes, um Medien von beliebten Websites einzubetten **deaktiviert**
- Individuelle Inhaltstypen **alles deaktiviert**
- Theme-Erweiterungen
	- Unendlich Scrollen **Mehr Beiträge mit dem Standard-Theme-Verhalten laden**
	- CSS-Anpassungsbereich optimieren **deaktiviert**
- Widgets
	- o Stelle zusätzliche Widgets wie Abonnementformulare und Twitter-Streams auf deiner Website zur Verfügung **deaktiviert**
	- Aktiviere Steuerelemente zur Sichtbarkeit von Widgets… **deaktiviert**
- Per E-Mail veröffentlichen **deaktiviert**
- WordPress.com-Werkzeugleiste **deaktiviert**

#### **Teilen**

- Publicize-Verbindungen **deaktiviert** (muss noch aktiviert und verknüpft werden)
- Teilen-Buttons **deaktiviert** (haben "richtige" Betriebssysteme integriert)
- Gefällt mir-Buttons **deaktiviert**

#### **Diskussion**

- Kommentare **alles deaktiviert**
- Abonnements **alles deaktiviert**

#### **Traffic**

- Ähnliche Beiträge **alles deaktiviert**
- WP.me-Kurzlinks **deaktiviert**
- Sitemaps **deaktiviert**
- Website-Verifizierung **deaktiviert**

#### **Module ohne eigene Konfigurationsseite**

Mehrere Jetpack-Module können in der normalen Konfigurationsoberfläche nicht deaktiviert werden, sondern nur über die Modulübersicht zu finden. Der Direkt-Link lautet [https://technikkultur-erfurt.de/wp-admin/admin.php?page=jetpack\\_modules.](https://technikkultur-erfurt.de/wp-admin/admin.php?page=jetpack_modules)

- Benachrichtigungen **deaktiviert**
- Kontaktformular **deaktiviert**
- Statistiken **deaktiviert**
- erweiterte Verbreitung **deaktiviert**
- JSON-API **deaktiviert**

**Dauerhafter Link zu diesem Dokument: [https://wiki.technikkultur-erfurt.de/dienste:wp\\_tkev?rev=1609670655](https://wiki.technikkultur-erfurt.de/dienste:wp_tkev?rev=1609670655)**

Dokument zuletzt bearbeitet am: **03.01.2021 11:44**

**Verein zur Förderung von Technikkultur in Erfurt e.V** <https://wiki.technikkultur-erfurt.de/>

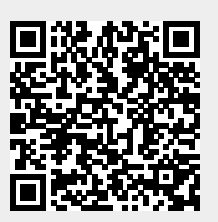